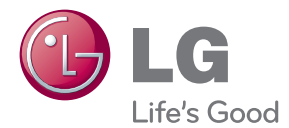

# LIETOTĀJA ROKASGRĀMATA LCD MONITORS AR M I R D Z D I O Ž U FO N A IZGAISMOJUMU

Lūdzu, pirms ierīces lietošanas rūpīgi izlasiet šo rokasgrāmatu un saglabājiet to turpmākai uzziņai.

### ŠKIDRO KRISTĀLU MONITORU MODELI AR MIRDZDIOŽU FONA IZGAISMOJUMU

E2281TR E2281VR E2381VR Šī iekārta ir izstrādāta un izgatavota tā, lai nodrošinātu jūsu personisko drošību, taču tās nepareiza lietošana var izraisīt elektriskās strāvas triecienu vai aizdegšanos. Lai nodrošinātu visu šajā displejā ietverto aizsardzības pasākumu pienācīgu darbību, ievērojiet uzstādīšanas, lietošanas un apkopes pamatnoteikumus.

### **Drošība**

Izmantojiet tikai ierīces piegādes komplektā esošo barošanas strāvas kabeli. Gadījumā, ja izmantojat citu barošanas strāvas kabeli, kuru nav piegādājis izstrādājuma piegādātājs, pārliecinieties, ka tas ir sertificēts atbilstoši piemērojamiem nacionālajiem standartiem. Ja barošanas kabelis ir kaut kādi bojāts, lūdzam sazināties ar ražotāju vai tuvāko autorizēto remonta pakalpojumu sniedzēju, lai to apmainītu.

Barošanas strāvas kabelis tiek izmantots kā strāvas atvienošanas ierīce. Nodrošiniet, lai pēc uzstādīšanas strāvas izvada kontakts būtu vienkārši sasniedzams.

Darbiniet displeju tikai no šīs lietošanas pamācības specifikācijā vai uz displeja norādīta strāvas avota. Ja nezināt, kāda veida strāvas padeve ierīkota jūsu mājās, konsultējieties ar jūsu izplatītāju.

Pārslogoti mainstrāvas izvadi un pagarinātāju kabeļi ir bīstami. Tāpat bīstami ir arī nodiluši kabeļi un bojātas kontaktdakšas. Tas var būt elektriskās strāvas trieciena vai aizdegšanās cēlonis. Izsauciet sava servisa tehniki, lai tos nomainītu.

Kamēr šī ierīce pievienota maiņstrāvas sienas kontaktligzdai, tā nav atvienota no maiņstrāvas barošanas avota pat tad, ja ierīce ir izslēgta.

Neatveriet displeju!

- lekšā nav detaļu, kurām būtu nepieciešams veikt apkopi.
- lekšienē ir bīstams augstspriegums, pat ja strāvas padeve ir atslēgta.
- Sazinieties ar jūsu izplatītāju, ja ierīce nedarbojas, kā nākas.

Lai izvairītos no savainojumiem:

- nenovietojiet displeju uz slīpa plaukta, to pienācīgi nenostiprinot;
- **izmantojiet tikai izgatavotāja ieteikto statni.**
- Lūdzam nemest ekrānu zemē, nepakļaut to triecieniem un nemest tam ar jebkādiem priekšmetiem.Tas var būt savainojumu, izstrādājuma defektu un ekrāna bojājumu cēlonis.

Lai izvairītos no aizdegšanās un briesmām:

- vienmēr izslēdziet displeju, ja uz ilgāku laiku izejat no telpas. Nekad neatstājiet displeju ieslēgtu, ja aizejat no mājām;
- neļaujiet bērniem bāzt displeja korpusa atverēs nekādus priekšmetus. Dažas iekšējās detaļas var būt zem bīstama sprieguma;
- nepievienojiet piederumus, kas nav paredzēti šim displejam;
- Ja displejs ilgāku laiku tiek atstāts bez uzraudzības, atvienojiet to no sienas kontakta.
- Negaisa un zibeņošanas laika nekad nepieskarieties barošanas kabelim un signāla kabelim, jo tas var būt ļoti bīstami. Tas var izraisīt elektriskās strāvas triecienu.

### Par uzstādīšanu

Nepieļaujiet, ka kaut kas gulstas vai veļas pār barošanas kabeli, nenovietojiet displeju vietā, kur tā barošanas kabeli varētu sabojāt.

Neizmantojiet displeju ūdens tuvumā, piemēram, vannas, mazgājamās bļodas, virtuves izlietnes tuvumā, veļas mazgātavā, mitrā pagrabā vai līdzās peldbaseinam. Displeja korpusā ir ierīkotas ventilācijas atveres, kas ļauj izvadīt darbības laikā izstrādāto siltumu. Ja šīs atveres tiek blokētas, karstums var izraisīt bojājumus, kuru dēļ var notikt aizdegšanās. Tādēļ NEKAD:

- Neblokējiet apakšējās ventilācijas atveres, novietojot displeju uz gultas, dīvāna, grīdsegas u.tml.;
- Neievietojiet displeju iebūvētās nišās, ja nav nodrošināta pienācīga v entilācija:
- Neapsedziet atveres ar audumu vai citu materiālu;
- Nenovietojiet displeju līdzās radiatoram vai siltuma avotam.

Neberzējiet un neskrāpējiet škidro kristālu displeja aktīvo matricu ar kaut ko cietu, kas to neatgriezeniski var saskrāpēt un sabojāt.

Nespiediet ilgstoši ar pirkstu uz šķidro kristālu ekrāna, jo tas var izraisīt "spoku" attēlu rašanos.

Uz ekrāna var parādīties defekti sarkanu, zaļu vai zilu plankumu veidā. Tomēr tas kopumā neatstāj iespaidu uz displeja sniegumu.

Ja iespējams, izmantojiet rekomendēto izškirtspēju, lai panāktu jūsu LSD displejam vislabāko attēla kvalitāti. Ja tiek izmantota nevis rekomendētā, bet cita izškirtspēja, uz ekrāna var parādīties mērogoti vai apstrādāti attēli.

Tomēr tas raksturīgs škidro kristālu panelim ar fiksēto izškirtspēju.

Nekustīga attēla ilgstošā paturēšana ekrānā var radīt ekrāna un attēlu ierakstīšanas procesa bojājumus. Pārliecinieties, vai monitorā tiek lietots ekrāns pājs. Šī parādība var rasties arī attiecībā uz citu ražotāju produktiem, un uz to neizpaužas garantijas noteikumi.

Nepakļaujiet triecienam vai neskrāpējiet ekrāna priekšpusi un malas ar metāla objektiem. Pretējā gadījumā tas var izraisīt ekrāna bojājumus.

Pārliecinieties, vai panelis atrodas ar skatu pret jums, un, lai to paceltu, satveriet to abās rokās. Ja produkts nokrīt, bojātais produkts var izraisīt elektrošoku, vai var izcelties ugunsgrēks. Par remonta iespējām sazinieties ar pilnvarotu servisa centru.

Nenovietojiet to karstās vai mitrās vietās.

Ekrāniem ar glancētām malām lietotājam jāapsver ekrāna novietojums, jo malas var izraisīt traucējošu atstarojumu no apkārtējās gaismas un spilgtām virsmām.

### **Tīrīšana**

- Pirms sākt tīrīt displeja ekrānu, atvienojiet to no elektriskā tīkla.
- Izmantojiet nedaudz mitru (ne slapju) lupatu. Nesmidziniet aerosolus tieši uz ekrāna, jo šāda smidzināšana var izraisīt elektriskās strāvas triecienu.
- Tirot produktu, atvienojiet elektrības padevi un viegli notīriet ar mīkstu audumu, lai to nesaskrāpētu. Netīriet to ar mitru audumu, kā arī neapsmidziniet produktu ar ūdeni vai citiem škidrumiem. Varat gūt elektrošoku. (Neizmantojiet kimikālijas, piemēram, benzolu, krāsas atškaidītājus vai alkoholu saturošas vielas)
- Izsmidziniet ūdeni uz mīksta auduma 2 līdz 4 reizes un ar to notīriet priekšējo rāmi. Tīriet tikai vienā virzienā. Pārāk mitrs audums var atstāt nospiedumus.

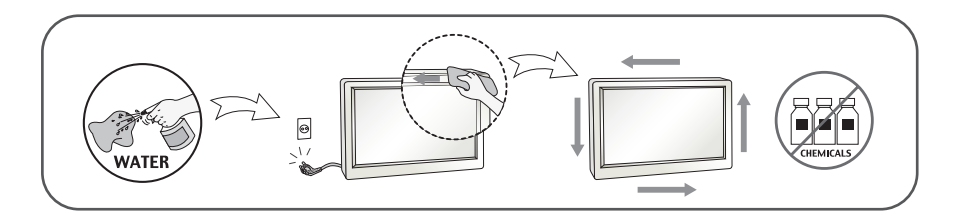

### Pēc izsainošanas

Neaizsviediet kartonu un iesaiņojuma materiālus. Tie var būt ideāli piemēroti ierīces transportēšanai. Pārsūtot ierīci uz citu vietu, iesaiņojiet to oriģinālajā iesaiņojuma materiālā.

### **Iznīcināšana**

- Neiznīciniet šo ierīci kopā ar parastajiem mājsaimniecības atkritumiem.
- ī izstrādājuma iznīcināšana jāveic atbilstoši vietējiem noteikumiem.

### !!! Pateicamies, ka izvēlaties LGE produktus !!!

Pārbaudiet, vai jūsu monitoram ir pievienoti šādi piederumi. Ja kāds piederums nav pievienots, sazinieties ar savu izplatītāju.

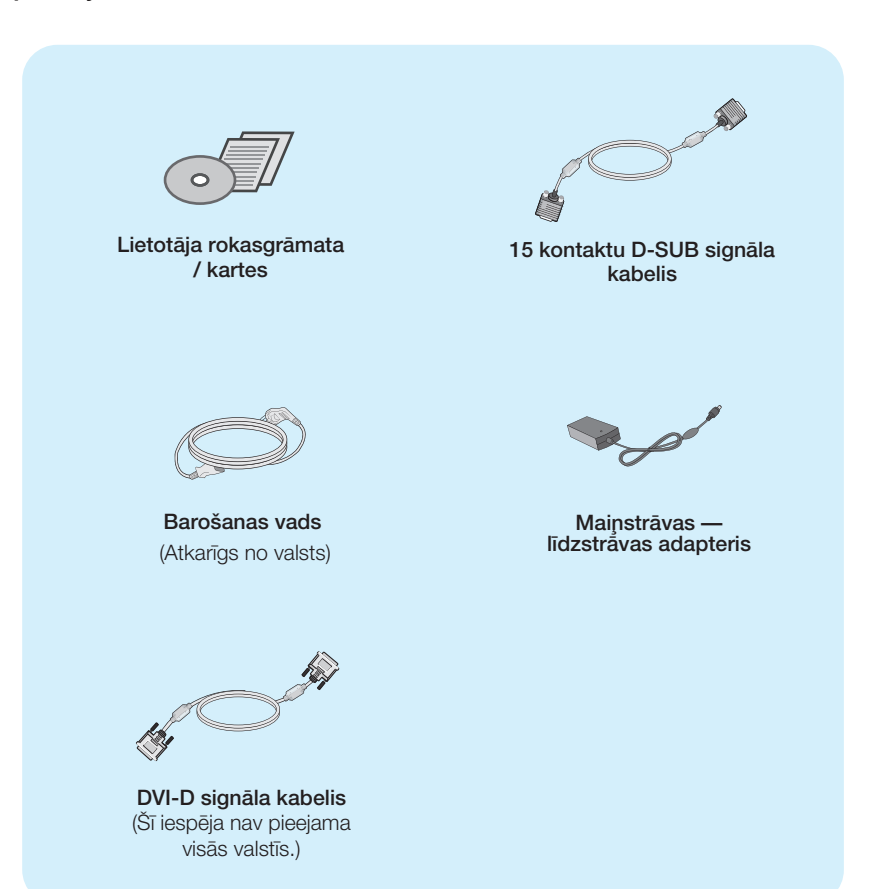

#### **PIEZĪME**

- · Šie piederumi var atšķirties no attēlos redzamajiem piederumiem.
- Lai nodrošinātu atbilstošu produkta lietošanu, lietotājam jāizmanto ekranētus signāla saskarnes kabeļus (D-sub 15 kontaktu kabelis, DVI-D kabelis) ar ferīta serdēm.

Pirms uzstādīt monitoru, nodrošiniet, lai monitoram, datora sist ēmai un citām pievienotajām ierīcēm tiktu izslēgta strāvas padeve.

### Displeja novietošana

Noregulējiet ekrāna paneli, lai panāktu maksimāli ērtu tā stāvokli.

Vertikālā lenka diapazons : -5° līdz 15°

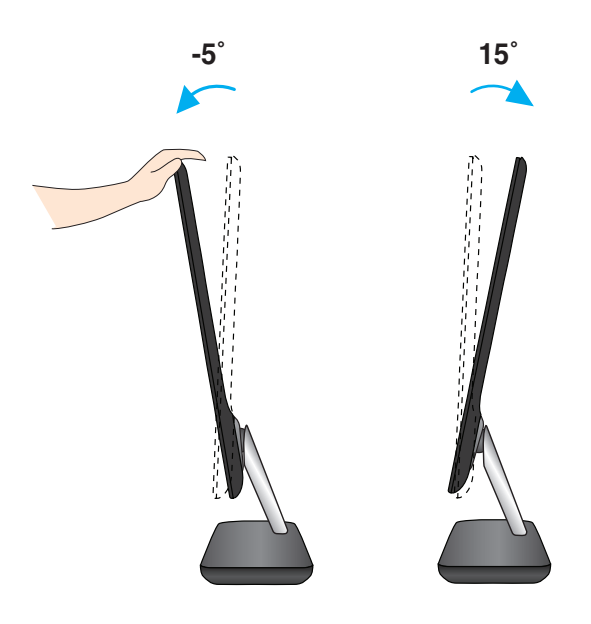

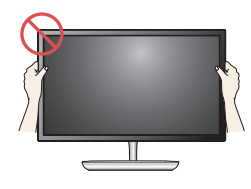

#### **SVARIGI**

- Lai uzturētu ergonomisku un komfortablu skatīšanās stāvokli, ieteicams, lai monitora piešķiebuma leņķis virzienā uz priekšu nepārsniegtu 5 grādus.
- Regulējot monitora lenki, nepieskarieties ekrānam un nespiediet to.

### **Pievieno‰ana datoram**

- 1. Pirms monitora uzstādīšanas pārliecinieties, ka ir izslēgta monitora, datorsistēmas un citu pievienoto ierīču barošana.
- $2.$  Secīgi pieslēdziet signālu ieejas kabelim (**1)** un strāvas vadam  $2$ ), tad pieskrūvējiet signāla kabeļa skrūves.
	- **A** Pievienojiet DVI-D (Digitālā signāla) kabeli
	- **B** Pievienojiet D-sub (Analogā signālā) kabeli

#### **PIEZĪME**

- Tas ir vienkāršots skats no aizmugures.
- · Šis skats no aizmugures parāda parastu modeli, tačujūsu displejs var atšķirties no šeit redzamā.

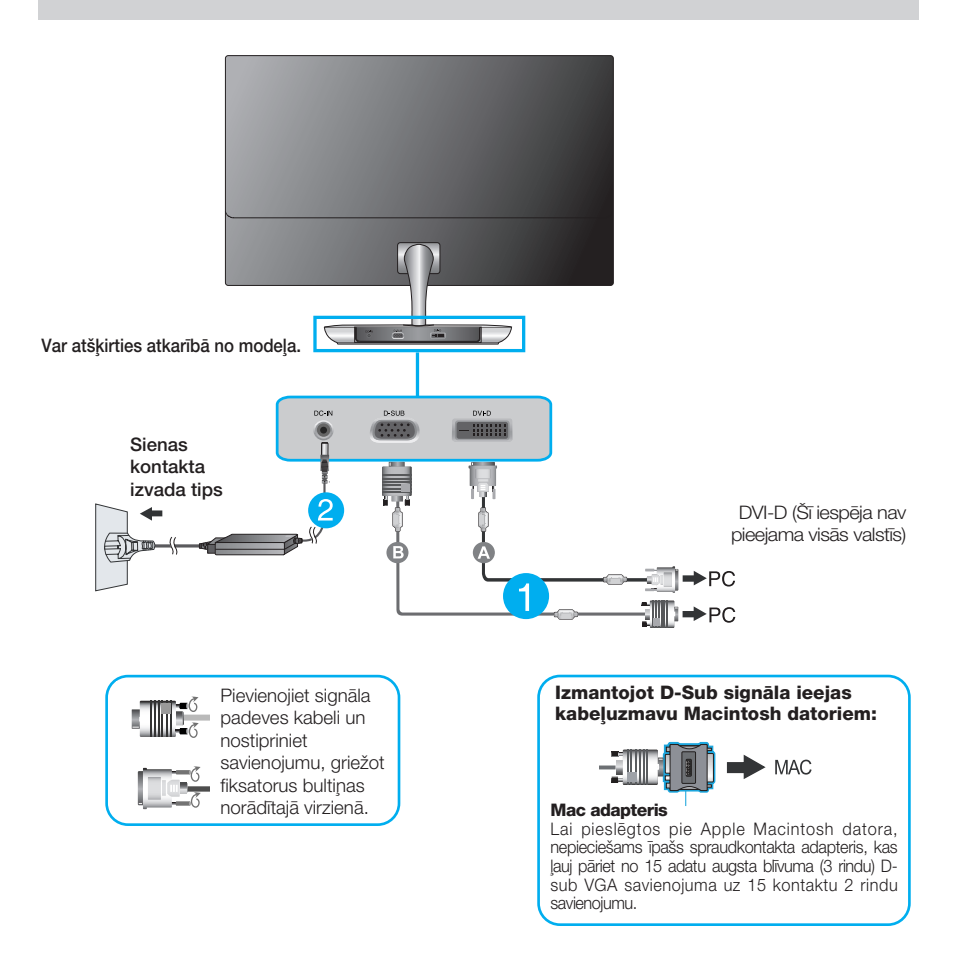

3. Nospiediet ieslēgšanas/izslēgšanas pogu uz stenda pamatnes, lai ieslēgtu. Kad monitors ir ieslēgts, automātiski tiek veikta funkcija "Self Image Setting Function" (Attēla pašiestatīšanas funkcija). (Tikai analogais režīms)

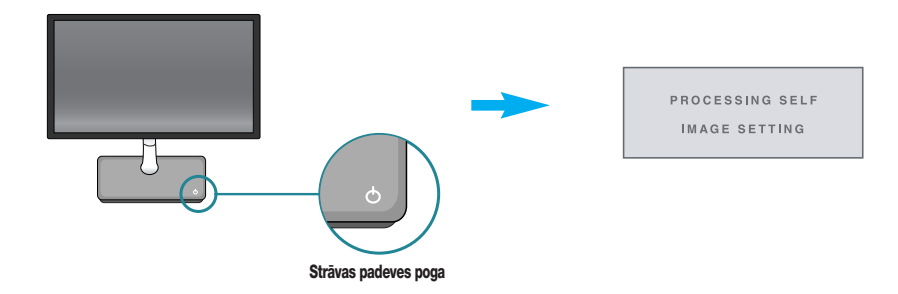

#### **PIEZ±ME**

'Self Image Setting Function'? Šī funkcija lietotājam nodrošina optimālus displeja iestatījumus. Kad monitors tiek pievienots pirmoreiz, šī funkcija automātiski noregulē displeju uz konkrētajam jenākošajam signālam optimāliem iestatījumiem. Funkcija "AUTO/SET" (AUTOMĀTISKI/IESTATĪT)? Ja ierīces izmantošanas laikā vai pēc izšķirtspējas maiņas radušās problēmas, piemēram, neskaidrs ekrāns, izplūduši burti, mirgojošs ekrāns vai ekrāns ir saliekts, nospiediet funkcijas pogu AUTO (AUTOMĀTISKI/IESTATĪT), lai uzlabotu izšķirtspēju.

### **Pievieno‰ana datoram**

- $1.$  Pirms monitora uzstādīšanas pārliecinieties, ka ir izslēgta monitora, datorsistēmas un citu pievienoto ierīču barošana.
- $2.$  Secīgi pieslēdziet signālu ieejas kabelim  $\Box$  un strāvas vadam  $\Box$ , tad pieskrūvējiet signāla kabeļa skrūves.

**C** Pievienojiet HDMI kabeli

- **A** Pievienojiet DVI-D (Digitālā signāla) kabeli
- **B** Pievienojiet D-sub (Analogā signālā) kabeli

#### **PIEZĪME**

- Tas ir vienkāršots skats no aizmugures.
- · Šis skats no aizmugures parāda parastu modeli, tačujūsu displejs var atškirties no šeit redzamā.

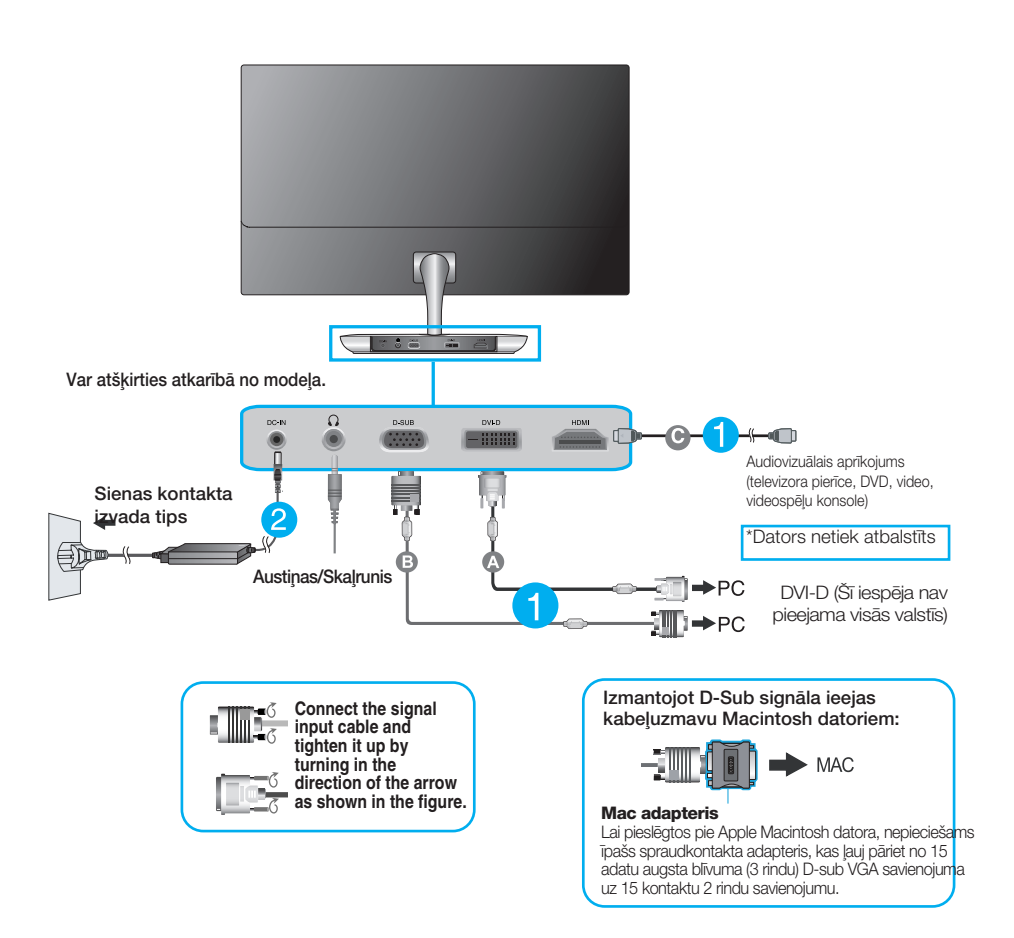

**3.** Nospiediet ieslēgšanas/izslēgšanas pogu uz stenda pamatnes, lai ieslēgtu. Kad monitors ir ieslēgts, automātiski tiek veikta funkcija "Self Image Setting Function" (Attēla pašiestatīšanas funkcija). (Tikai analogais režīms)

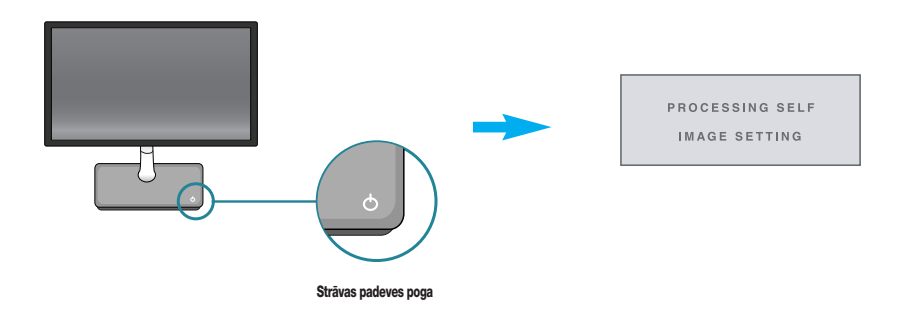

#### **PIEZĪME**

'Self Image Setting Function'? Šī funkcija lietotājam nodrošina optimālus displeja iestatījumus. Kad monitors tiek pievienots pirmoreiz, šī funkcija automātiski noregulē displeju uz konkrētajam ienākošajam signālam optimāliem iestatījumiem. Funkcija "AUTO/SET" (AUTOMĀTISKI/IESTATĪT)? Ja ierīces izmantošanas laikā vai pēc izšķirtspējas maiņas radušās problēmas, piemēram, neskaidrs ekrāns, izplūduši burti, mirgojošs ekrāns vai ekrāns ir saliekts, nospiediet funkcijas pogu AUTO (AUTOMĀTISKI/IESTATĪT), lai uzlabotu izšķirtspēju.

### Priekšējais vadības panelis

E2281TR/E2281VR/E2381VR

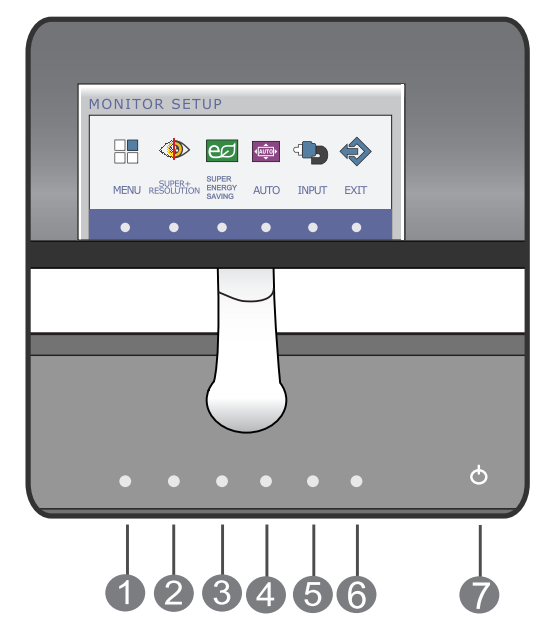

E2281VR/E2381VR

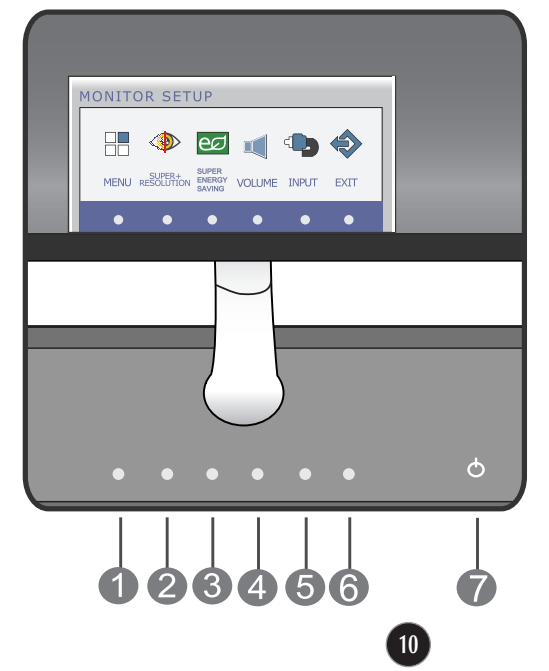

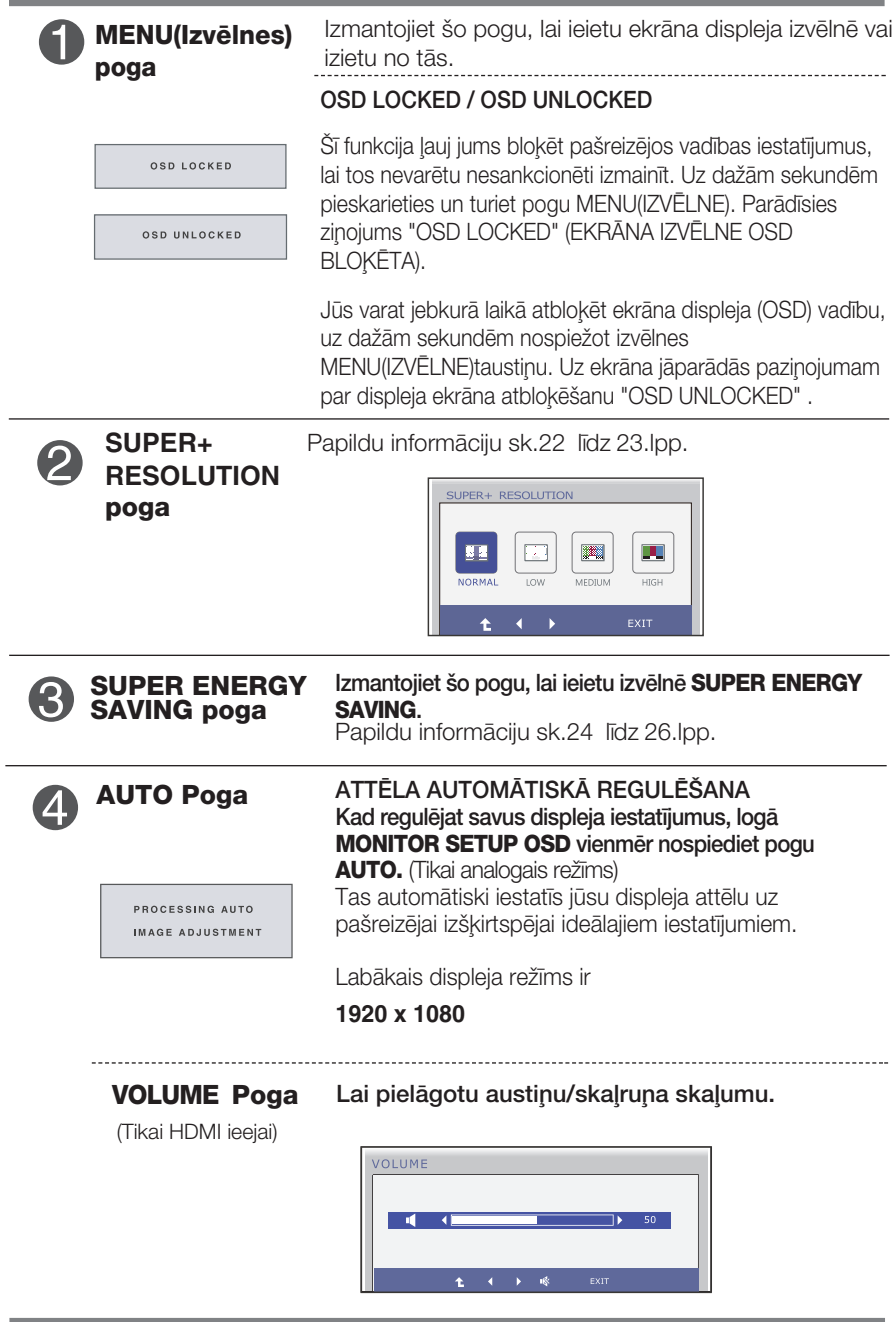

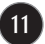

T.

 $\overline{a}$ 

**Contract Contract** 

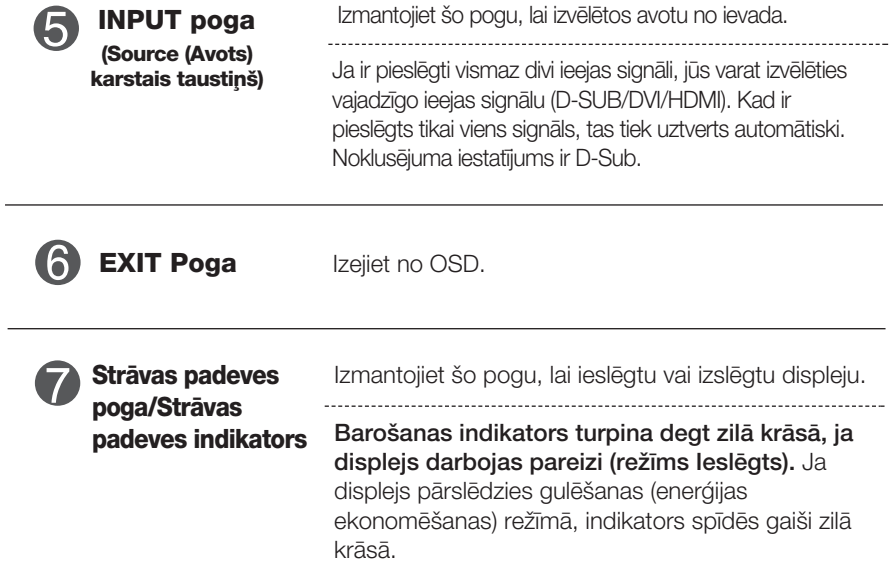

### **Ekrāna regulēšana**

### E2281TR

Izmantojot ekrāna displeja vadības ierīces, var ātri un ērti regulēt attēla izmērus, stāvokli un darbības parametrus. Zemāk redzams neliels piemērs, kas iepazīstina ar vadības ierīču izmantošanu. Turpmākā nodaļa apraksta pieejamos regulējumus un izvēles, kas ir pieejamas, izmantojot ekrāna displeju (OSD).

Lai ekrāna displejā veiktu attēla regulēšanu, izpildiet šādas darbības:

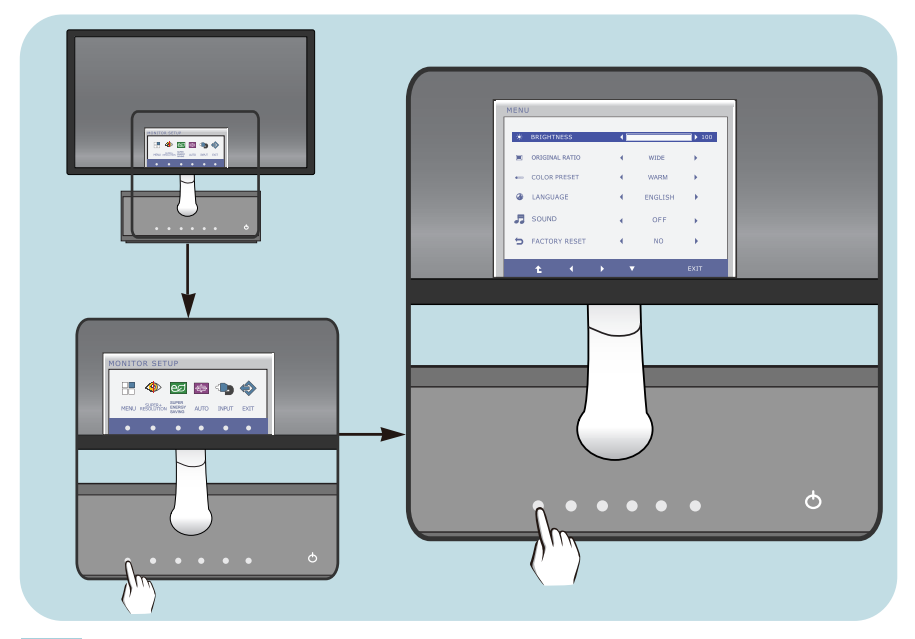

- Nospiediet izvēles pogu, pēc tam parādās OSD galvenā izvēlne.
- Lai piekļūtu vadības funkcijai, nospiediet attiecīgās pogas. **2**
- Izmantojiet **pogas < > un ,**lai noregulētu parametram vajadzīgo līmeni. Izmantojiet <sup>t</sup>e pogu, lai izvēlētos citus apakšizvēlnes punktus. **3**

**13**

Nospiediet EXIT pogu, lai izietu no OSD. **4**

### **Ekrāna regulēšana**

### E2281VR/E2381VR

Izmantojot ekrāna displeja vadības ierīces, var ātri un ērti regulēt attēla izmērus, stāvokli un darbības parametrus. Zemāk redzams neliels piemērs, kas iepazīstina ar vadības ierīču izmantošanu. Turpmākā nodaļa apraksta pieejamos regulējumus un izvēles, kas ir pieejamas, izmantojot ekrāna displeju (OSD).

Lai ekrāna displejā veiktu attēla regulēšanu, izpildiet šādas darbības:

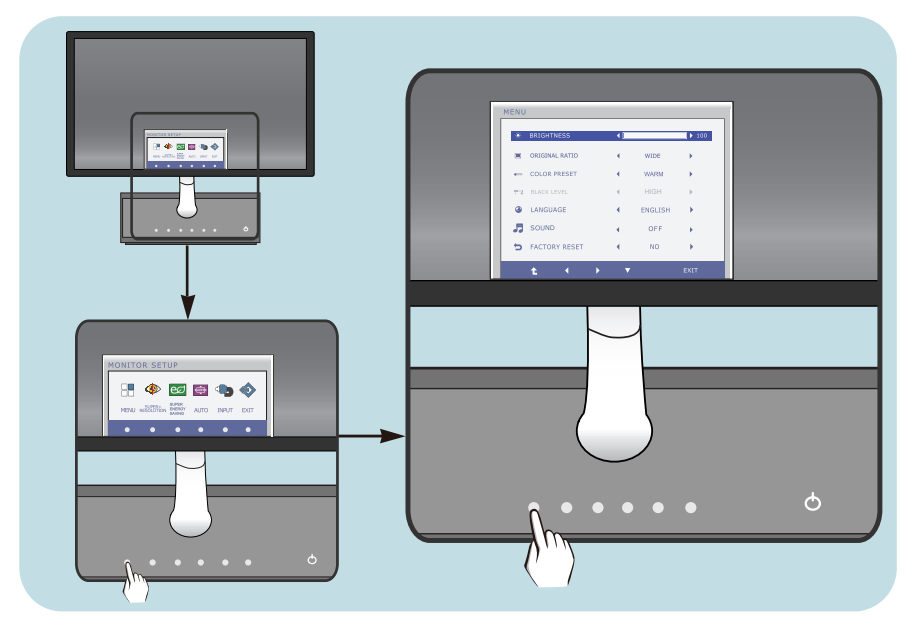

- Nospiediet izvēles pogu, pēc tam parādās OSD galvenā izvēlne.
- Lai piekļūtu vadības funkcijai, nospiediet attiecīgās pogas. **2**
- Izmantojiet pogas ◀,▶un▼, lai noregulētu parametram vajadzīgo līmeni. Izmantojiet  $\hat{I}$  pogu, lai izvēlētos citus apakšizvēlnes punktus. **3**

**14**

Nospiediet EXIT pogu, lai izietu no OSD. **4**

#### Turpmākajā tabulā aprakstītas ekrāna displeja vadības, regulēšanas un iestatījumu izvēlnes.

**DSUB** | : D-SUB (analogā signāla) ievade

**DVI-D** : DVI-D (digitālā signāla) ievade

**HDMI**: HDMI signāls

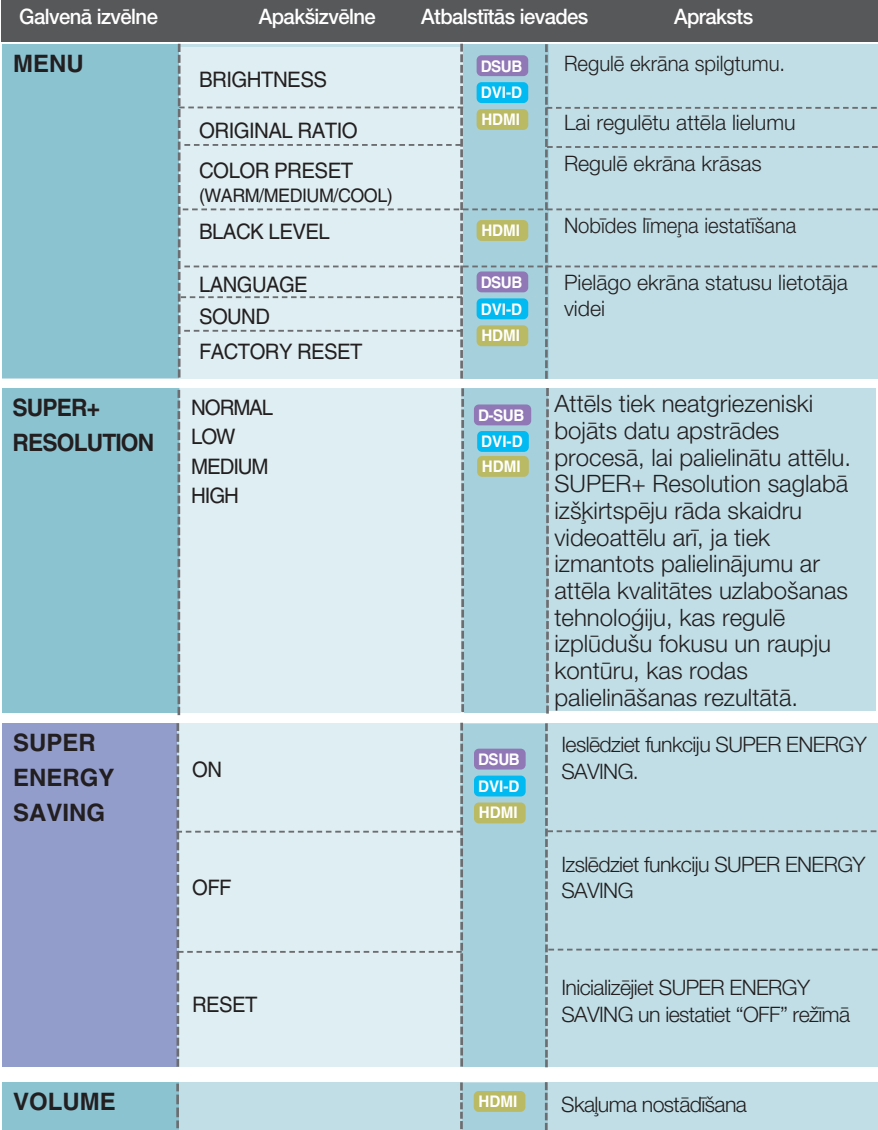

#### **PIEZĪME**

■ Atkarībā no modeļa (15 līdz 26) ekrāna ikonu kārtība var atšķirties no šeit norādītās.

### Ekrāna displeja (OSD) vadības regulēšana

E2281TR

lepriekš tika aprakstīta parametru izvēlēšanās un regulēšana,<br>izmantojot ekrāna displeja (OSD) sistēmu. Tālāk tiek aprakstītas<br>visas izvēlnē (MENU) esošās ikonas, sniegti to nosaukumi un apraksti.

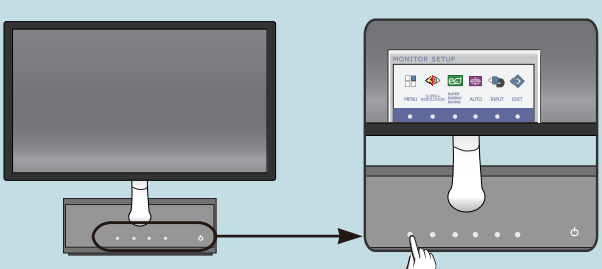

Nospiediet MENU pogu - ekrāna displejā tiek atvērta OSD galvenā izvēlne.

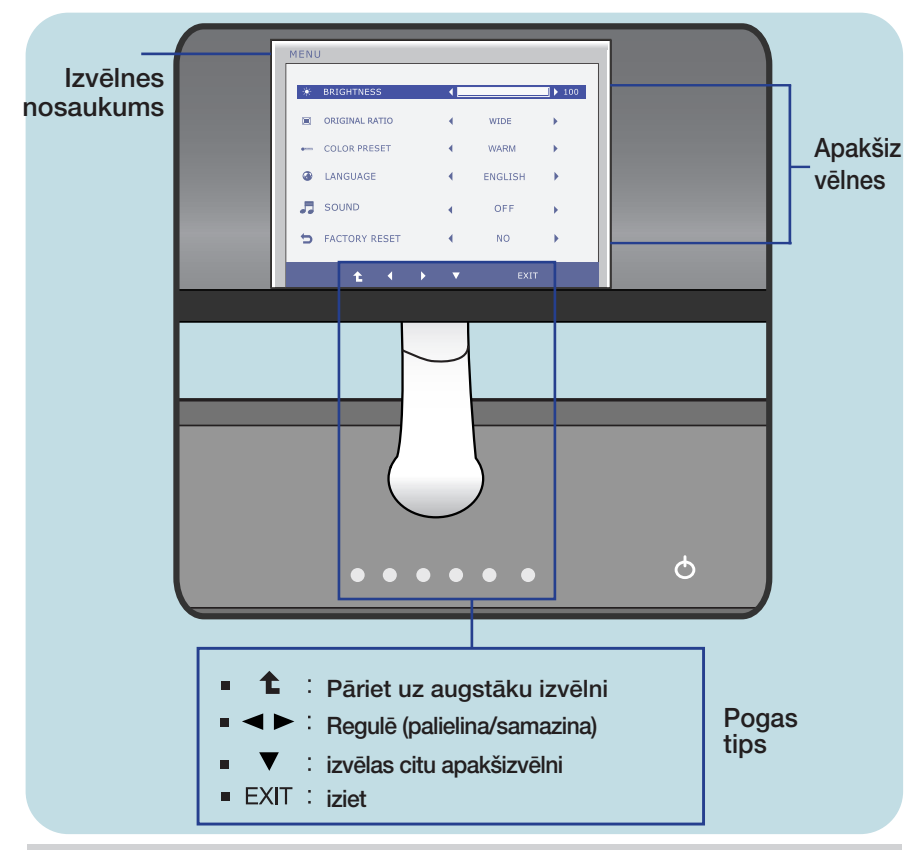

#### **PIEZĪME**

OSD (ekrāna displeja) izvēlņu valodas monitorā var atšķirties no pamācībā norādītās.

### Ekrāna displeja (OSD) vadības regulēšana

E2281VR/E2381VR lepriekš tika aprakstīta parametru izvēlēšanās un regulēšana, izmantojot ekrāna displeja (OSD) sistēmu. Tālāk tiek aprakstītas<br>visas izvēlnē (MENU) esošās ikonas, sniegti to nosaukumi un apraksti.

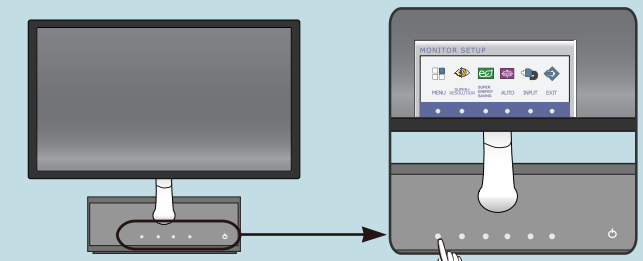

Nospiediet MENU pogu – ekrāna displejā tiek atvērta OSD galvenā izvēlne.

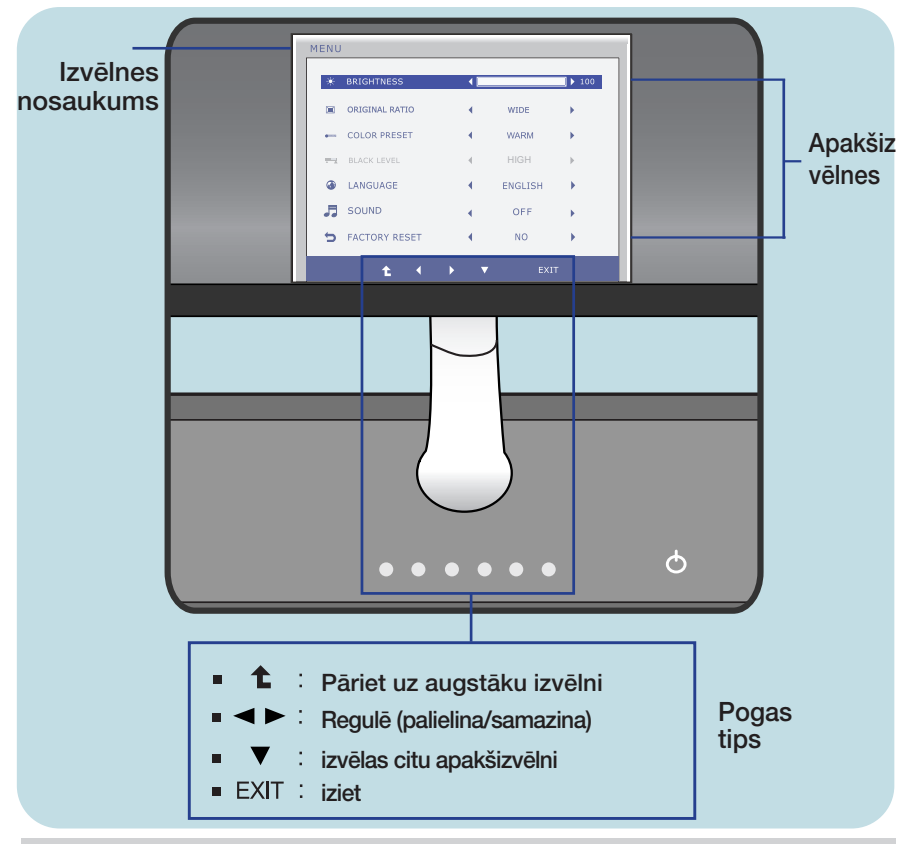

#### **PIEZĪME**

OSD (ekrāna displeja) izvēlnu valodas monitorā var atškirties no pamācībā norādītās.

#### Apakšizvēlne Galvenā izvēlne **Apraksts**

#### **BRIGHTNESS**

#### F2281TR

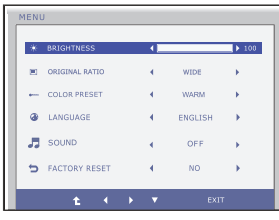

Regulē ekrāna spilgtumu.

#### E2281VR/E2381VR

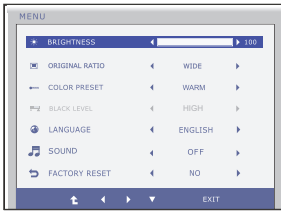

#### **ORIGINAL RATIO**

#### E2281TR

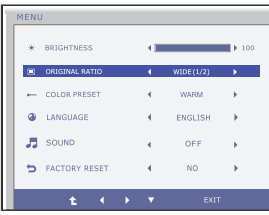

#### E2281VR/E2381VR

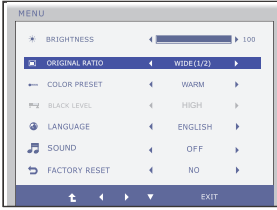

WIDE (PLATS) Tas rāda platā skatā neatkarīgi no video signāla ieejas.

**ORIGINAL** Nomainiet ieejas attēla signāla attiecību uz oriģinālo. \* Šī funkcija darbojas tikai, ja ieejas

izšķirtspēja ir mazāka par monitora attiecību (16:9).

- **1** : Pāriet uz augstāku izvēlni
- $\overline{\bullet}$  : samazina
- $\blacktriangleright$  : palielina
- ▼ : izvēlas citu apakšizvēlni
- · Exit : iziet

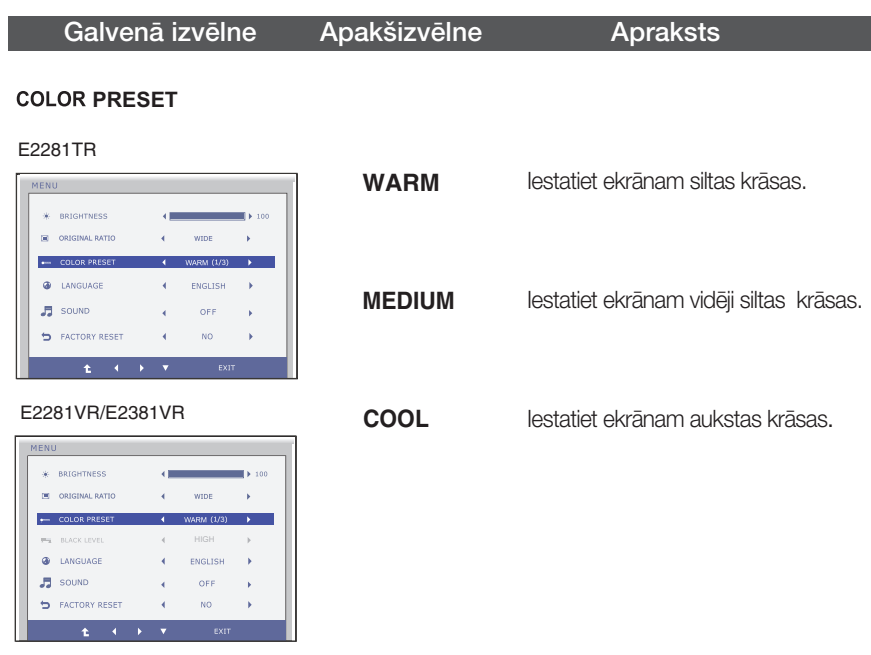

#### **BLACK LEVEL**

#### (Tikai HDMI ieejai)

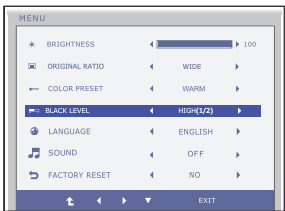

- **t** : Pāriet uz augstāku izvēlni
- $\bullet$  : samazina
- : palielina
- : izvēlas citu apakšizvēlni
- **Exit** : iziet

Jūs varat iestatīt nobīdes līmeni. Ja izvēlaties "HIGH"(Augsts), ekrāns būs spilgts, bet, ja izvēlaties "LOW"(Zems), ekrāns būs tumšs. (tikai HMDI ieejai)

\* Nobīde? Kā videosignāla kritērijs, tas ir tumšākais iespējamais monitora ekrāns.

#### Galvenā izvēlne

#### **Apraksts**

SOUND

#### LANGUAGE

#### **F2281TR**

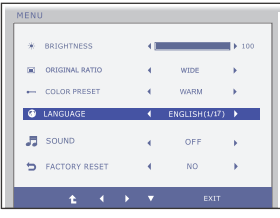

#### Ļauj izvēlēties valodu, kādā tiks parādīti vadības izvēlnu nosaukumi.

#### F2281VB/F2381VB

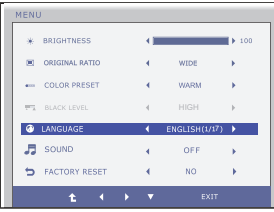

#### **SOUND**

#### F2281TR

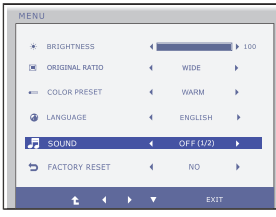

#### F2281VR/F2381VR

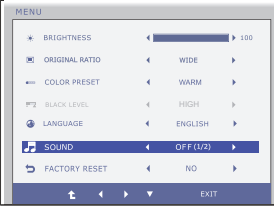

- **1** : Pāriet uz augstāku izvēlni
- $\blacktriangleleft$  : samazina
- ▶ : palielina
- ▼ : izvēlas citu apakšizvēlni
- · Exit : iziet

Izvēlēties vai izslēgt zummera skanu.

Zummera skana darbojas sekojošos gadījumos:

- · DC jauda ieslēgta/izslēgta
- · AC jauda ieslēgta
- · Moitora iestatīšana OSD ieslēgta/izslēgta
- · OSD izvēlne ieslēgta/izslēgta
- Super Energy Saving OSD ieslēgta/izslēgta
- · Super+ Resolution OSD ieslēgta/izslēgta

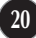

### **Main menu** Description

#### **FACTORY RESET**

#### E2281TR

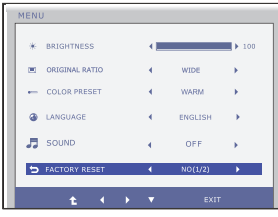

Atjauno visus rūpnīcas noklusējuma  $\text{test}$ atījumus, izņemot valodu $\blacktriangleleft\blacktriangleright$ "LANGUAGE"(VALODA). Nospiediet pogu, lai atiestatītu nekavējoties.

#### E2281VR/E2381VR

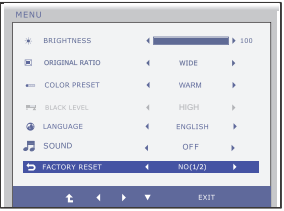

- : Pāriet uz augstāku izvēlni
- : samazina
- : palielina
- $\bullet \bullet$ : izvēlas citu apakšizvēlni
- **Exit** : iziet

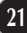

lepriekš tika aprakstīta parametru izvēlēšanās un regulēšana,<br>izmantojot ekrāna displeja (OSD) sistēmu. Tālāk tiek aprakstītas visas izvēlnē (MENU) esošās ikonas, sniegti to nosaukumi un apraksti.

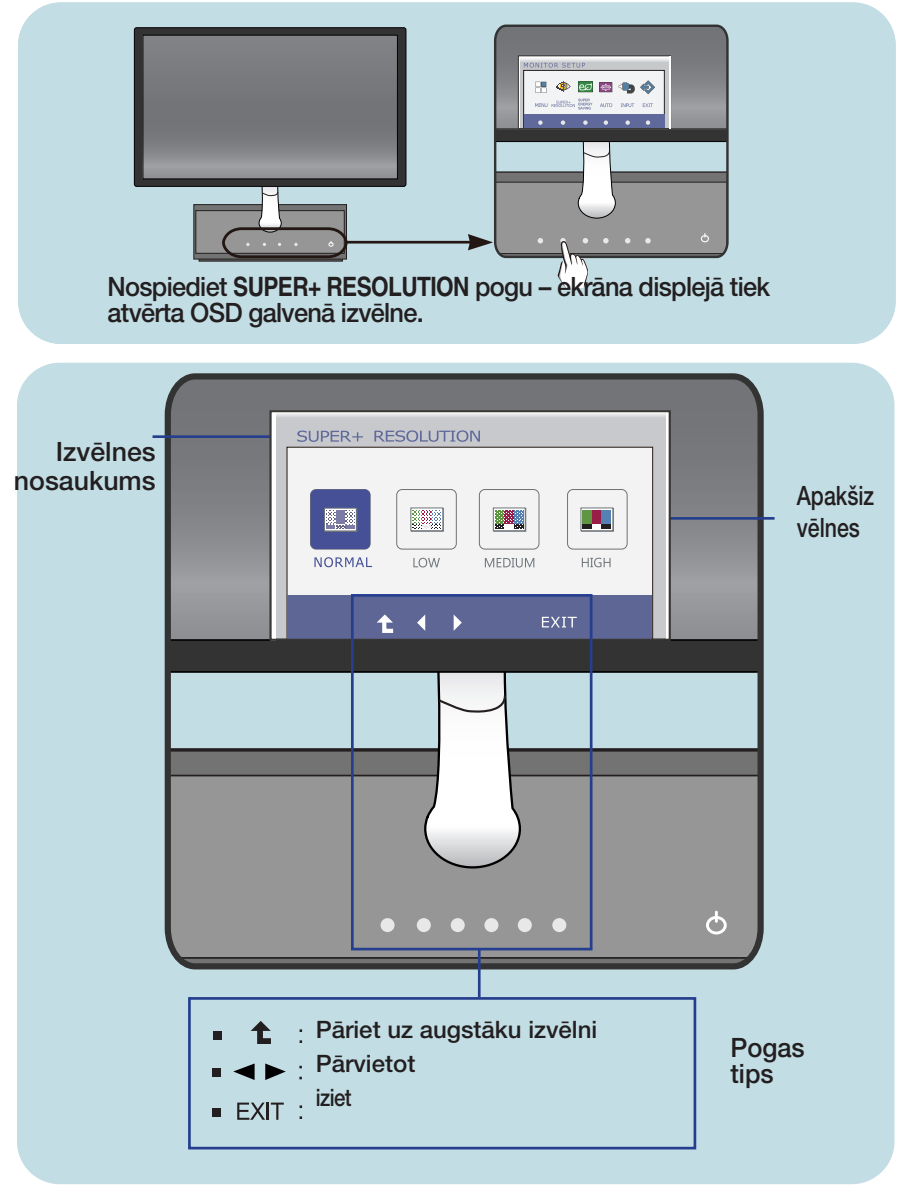

#### **PIEZĪME**

OSD (ekrāna displeja) izvēlnu valodas monitorā var atškirties no pamācībā norādītās.

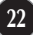

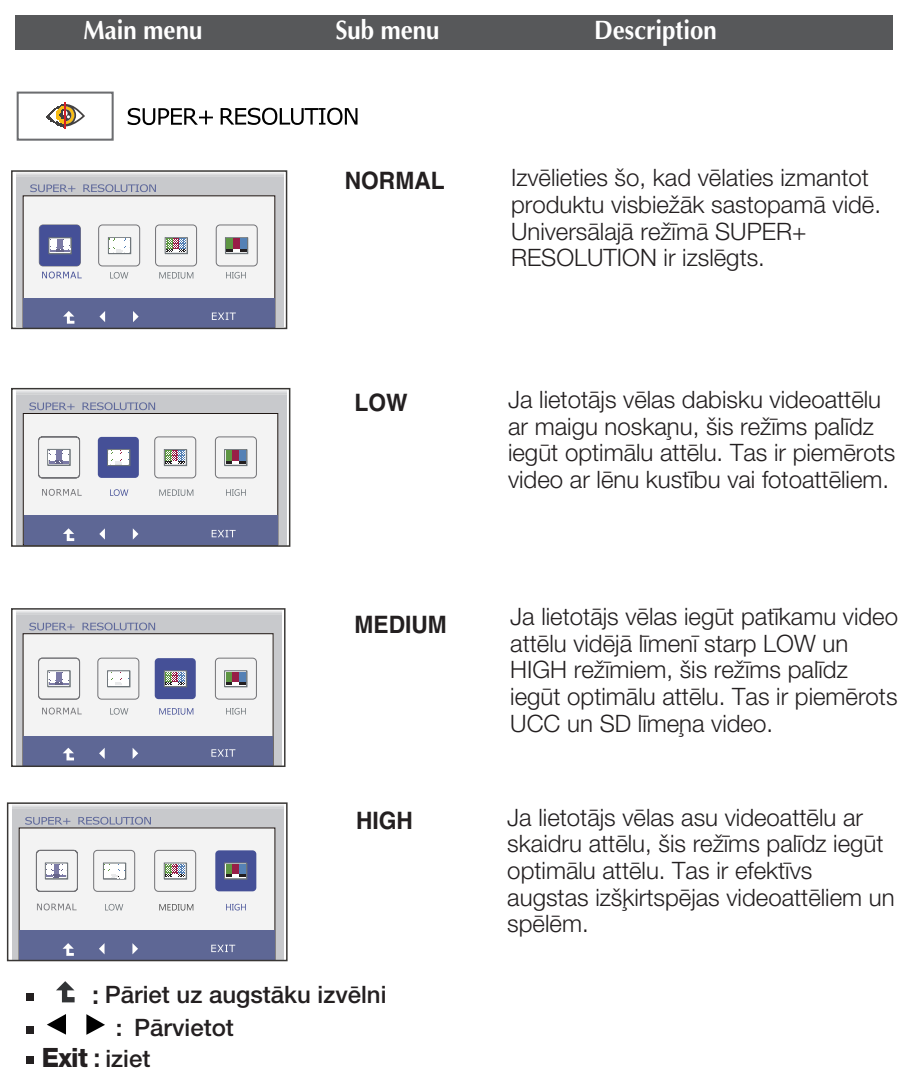

\* SUPER +RESOLUTION režīmā var parādīties trokšņi, tādēļ izbaudiet skaidru attēlu, izvēloties SUPER +RESOLUTION režīmu atbilstoši attēla veidam.

**III** lepriekš tika aprakstīta parametru izvēlēšanās un regulēšana, izmantojot ekrāna displeja (OSD) sistēmu. Tālāk tiek aprakstītas visas izvēlnē (MENU) esošās ikonas, sniegti to nosaukumi un apraksti.

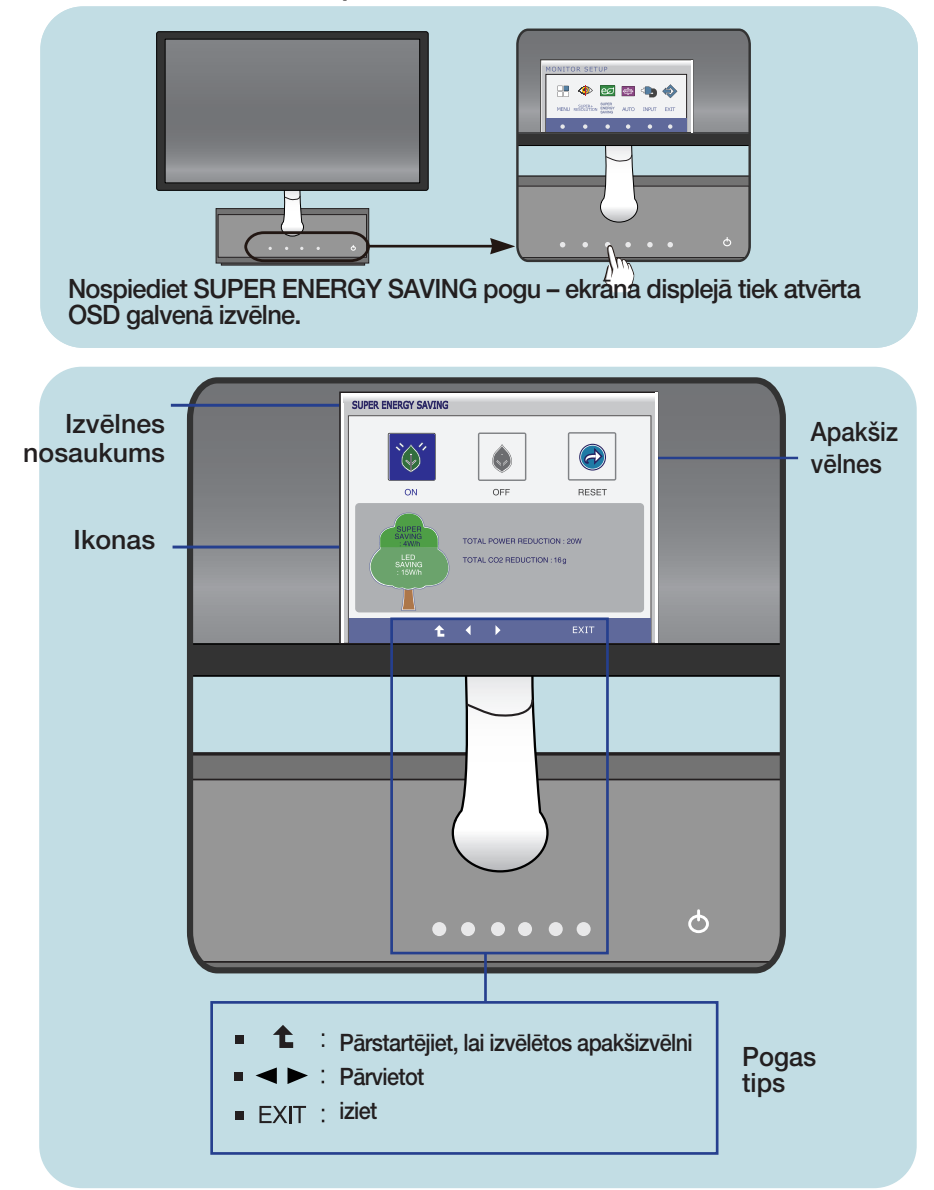

#### **PIEZĪME**

■ OSD (ekrāna displeja) izvēlņu valodas monitorā var atšķirties no pamācībā norādītās.

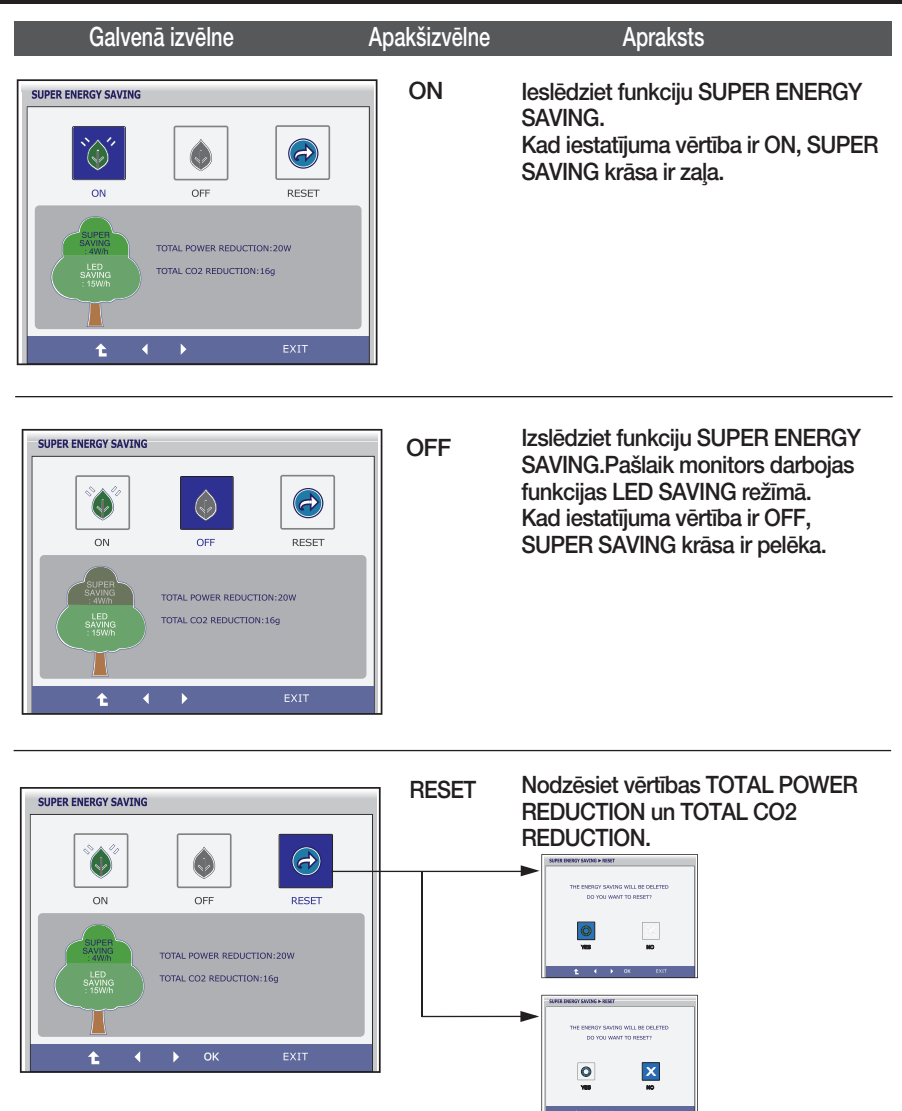

- $\uparrow$ : Pāriet uz augstāku izvēlni  $\blacksquare$
- $\blacksquare \blacktriangle \blacktriangleright$ : Pārvietot
- **Exit** : iziet
- **DK** : Izvēlieties
- **TOTAL POWER REDUCTION** :Cik daudz enerģijas tiek ietaupīts, izmantojot monitoru.
- **TOTAL CO2 REDUCTION** : Nomainiet TOTAL POWER REDUCTION uz TOTAL CO2 REDUCTION.

#### **PIEZĪME**

DATI PAR IETAUPĪJUMIEM(W/h):

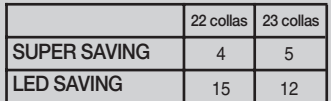

- Datu saglabāšana ir atkarīga no paneļa.Tādēļ šīm vērtībām jāatšķiras atkarībā no paneļa un paneļu piegādātāja.
- LG uzkrāj šīs vērtības, izmantojot integrēto funkciju ar 10 minūšu pārraides videosignalu.
- LED SAVING norāda, cik daudz elektroenerģijas var ietaupīt, izmantojot WLED paneli CCFL paneĮa vietā.
- SUPER SAVING norāda, cik daudz elektroenerģijas var papildus ietaupīt, izmantojot funkciju SUPER ENERGY SAVING.

### Pirms izsaukt servisa tehniķi, pārbaudiet tālāk norādīto.

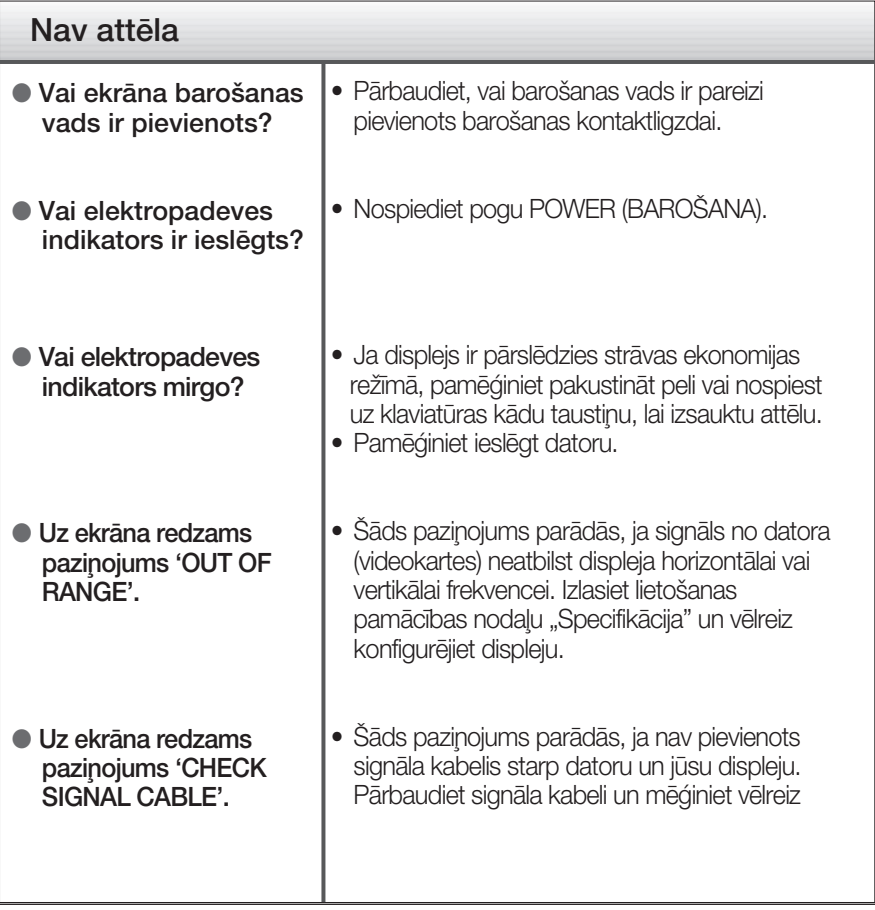

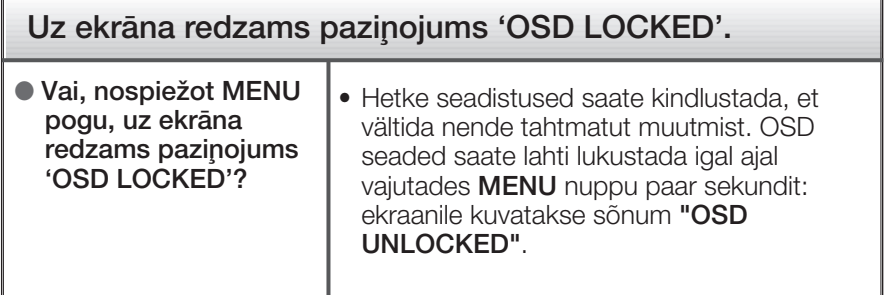

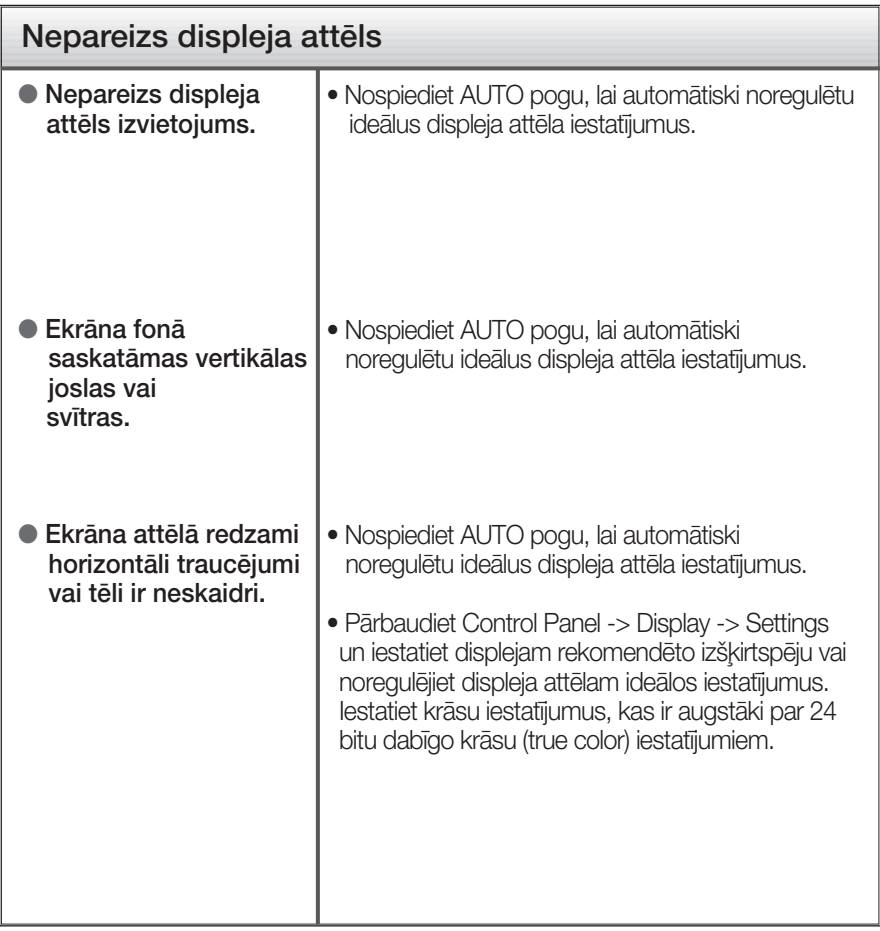

### **SVARIGI**

- Pārbaudiet Control Panel -> Display -> Settings vai nav izmainīti frekvences un izšķirtspējas iestatījumi. Ja izmainīti, tad vēlreiz iestatiet videokartei rekomendēto izšķirtspēju.
- Ja ieteicamā izšķirtspēja (optimālā izšķirtspēja) nav izvēlēta, burti, iespējams, būs izplūduši un ekrāns neskaidrs, noškelts vai slīps. Pārliecinieties, ka izvēlaties ieteicamo izšķirtspēju.
- lestatīšanas metode dažādos datoros un operētājsistēmās var atškirties, kā arī iepriekš minēto izšķirtspēju var nenodrošināt videokartes iespējas. Šādā gadījumā vērsieties pie datora vai videokartes ražotāja.

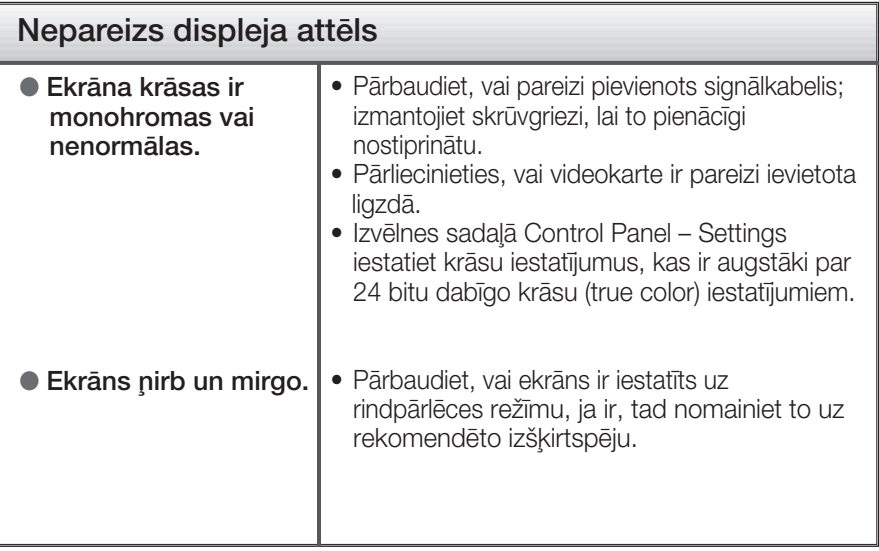

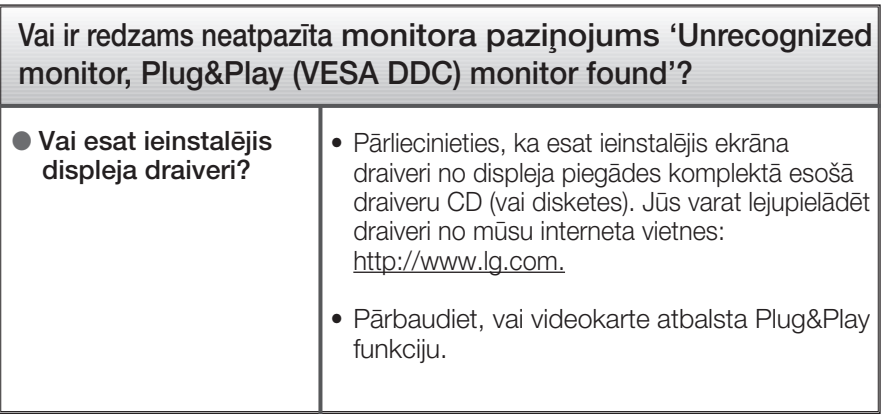

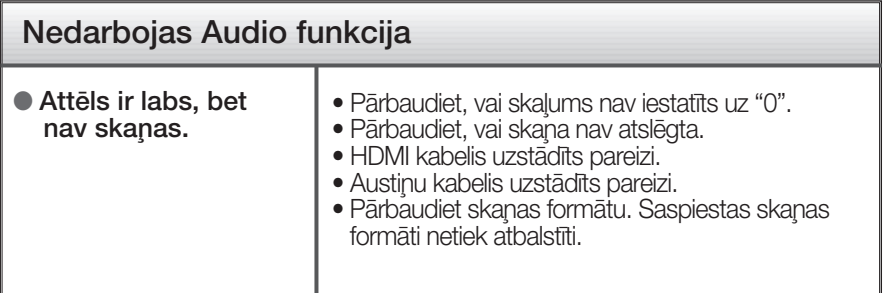

## Specifikācija

### E2281TR

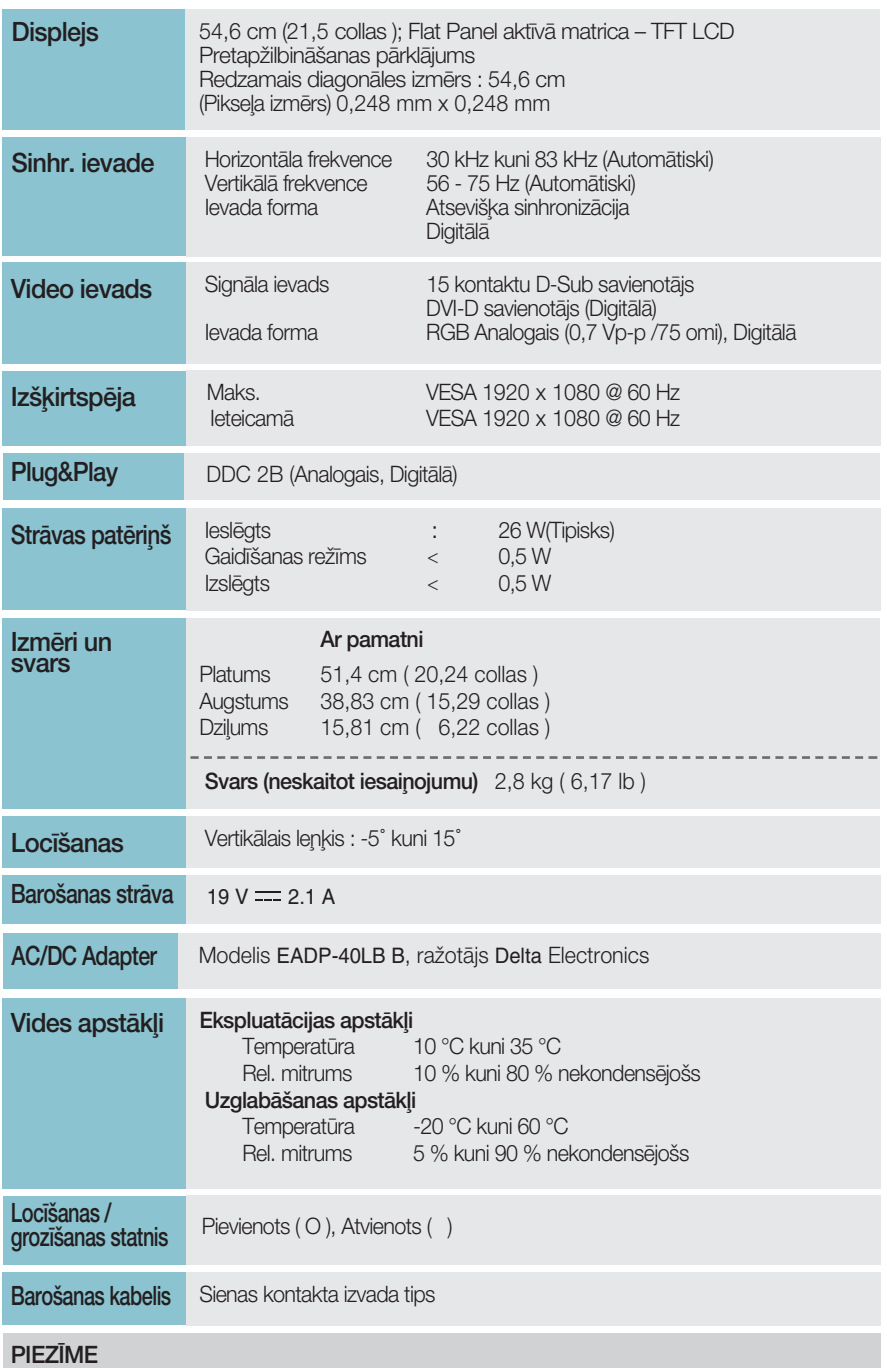

· Šajā dokumentā ietvertā informācija var būt izmainīta bez brīdinājuma.

## Specifikācija

### E2281VR

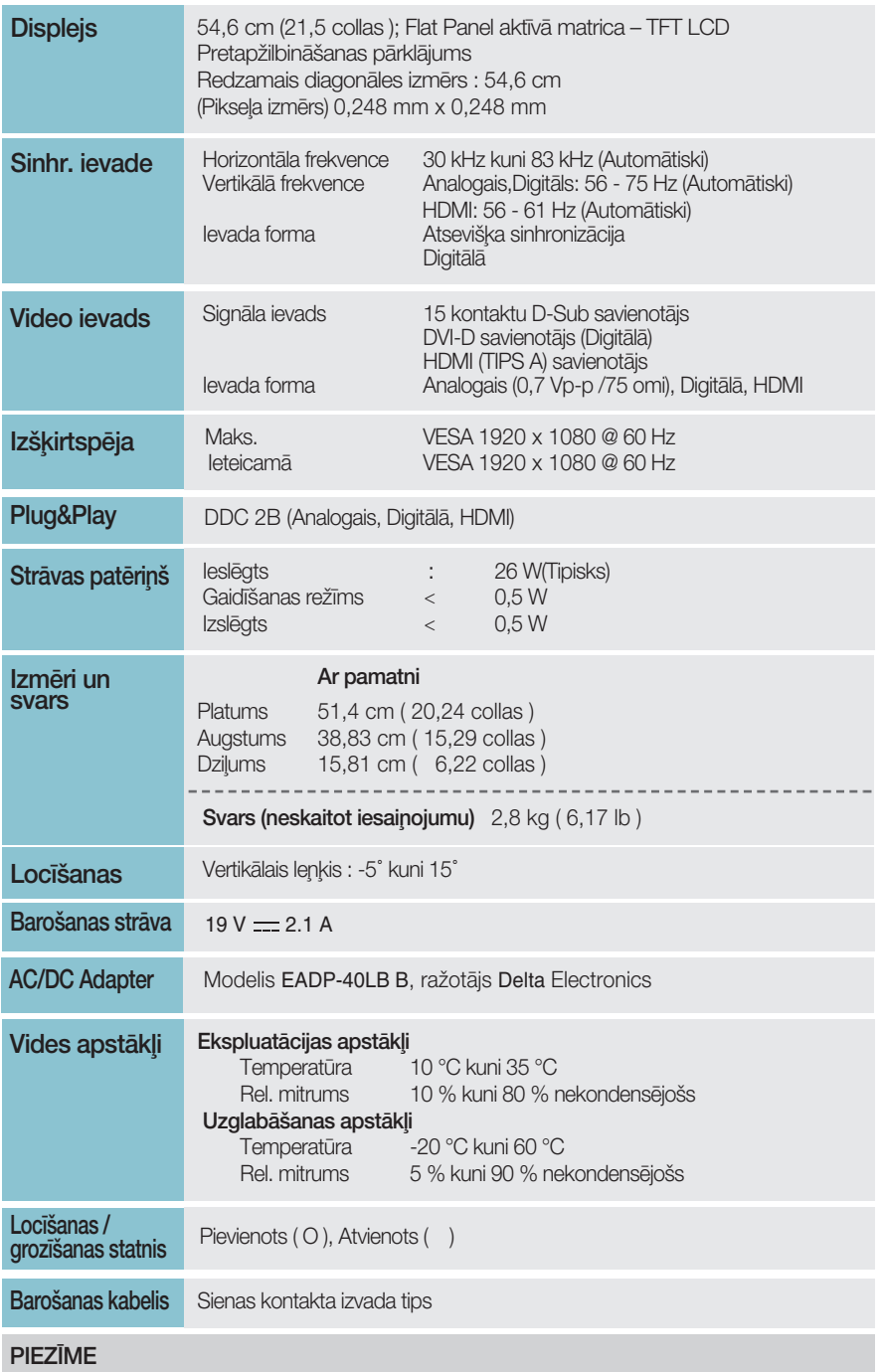

· Šajā dokumentā ietvertā informācija var būt izmainīta bez brīdinājuma.

 $\boxed{31}$ 

## Specifikācija

### E2381VR

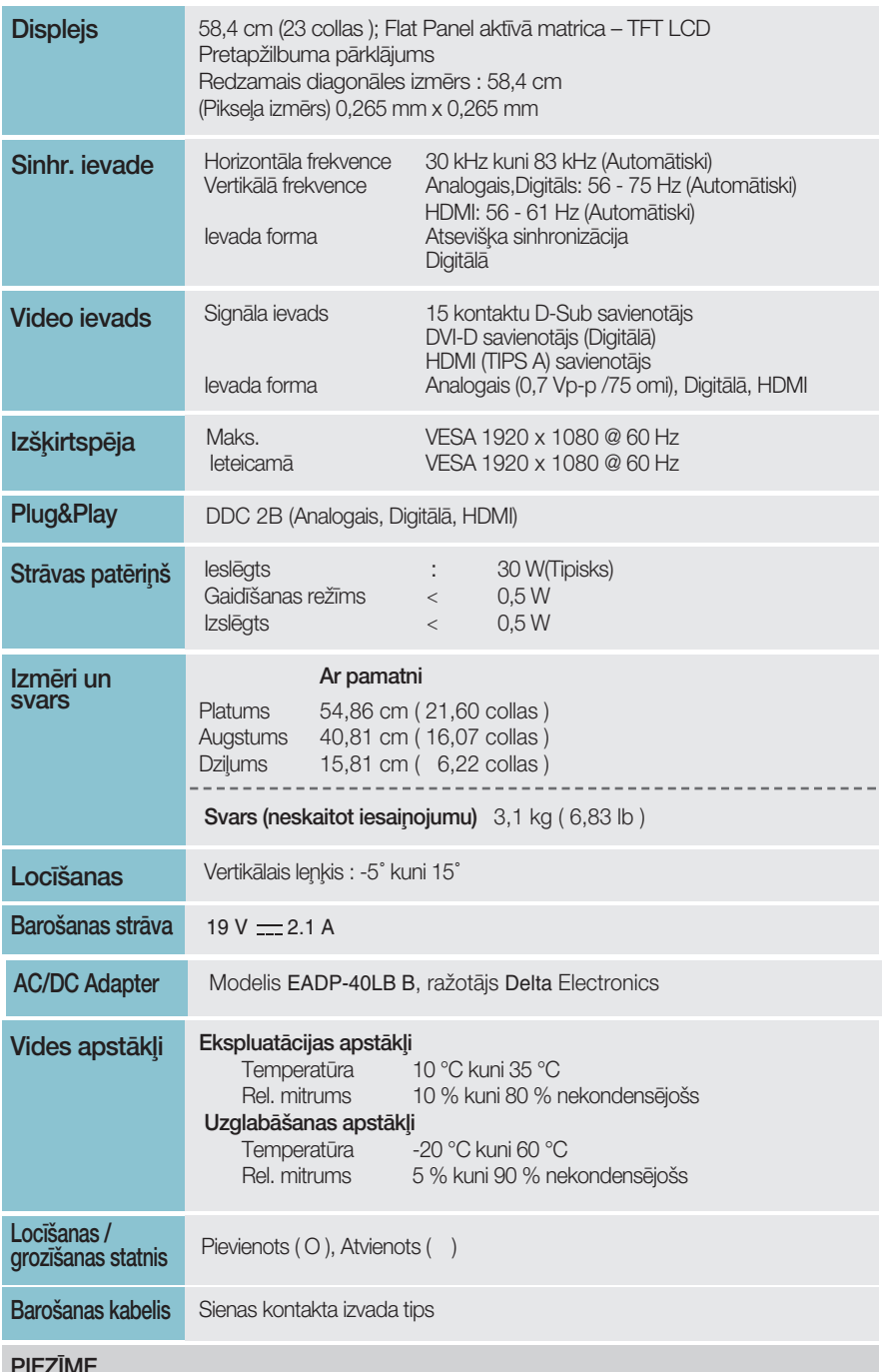

· Šajā dokumentā ietvertā informācija var būt izmainīta bez brīdinājuma.

 $\overline{32}$ 

### Sākotnējo iestatījumu režīmi (Izšķirtspēja)

- D-sub (Analogi) / DVI-D (Digitāli) IEEJA

■ E2281TR/E2281VR/E2381VR

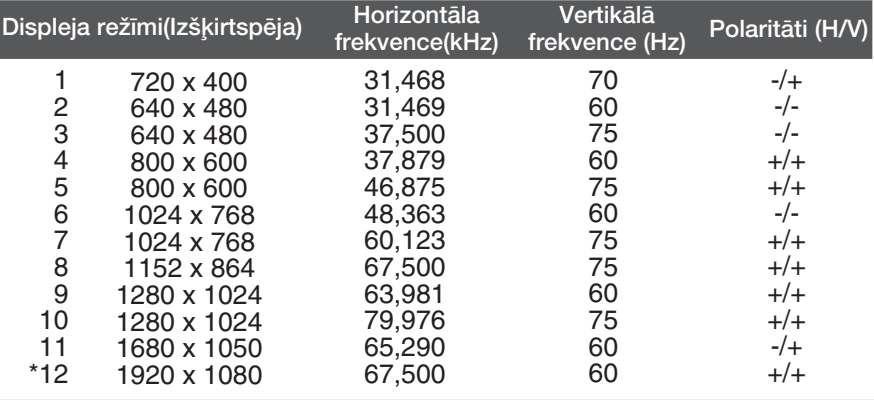

\*leteicamais režīms

### **HDMI Video IEEJA**

■ E2281VR/E2381VR

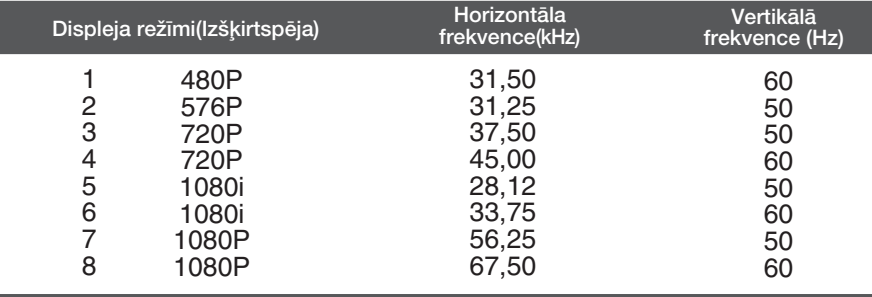

 $\left[33\right]$ 

### **Indikators**

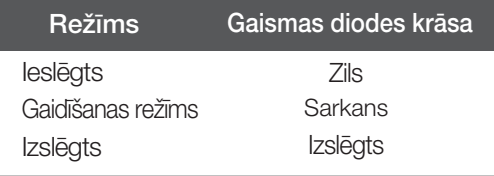

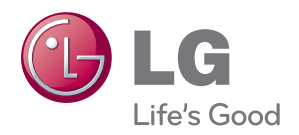

Pirms produkta lietošanas noteikti izlasiet drošī¬bas norādījumus.

Īpašnieka rokasgrāmatu (CD) uzglabājiet pieeja¬mā vietā turpmākām atsaucēm.

Iekārtas modeļa un sērijas numurs ir norādīts iekārtas aizmugurē vai vienā sānā. Pierakstiet to zemāk, ja gadījumā kādreiz būs nepieciešams veikt apkopi.

**MODELIS** 

SĒRIJAS NUMURS

ENERGY STAR is a set of power-saving guidelines issued by the U.S. Environmental Protection Agency(EPA).

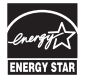

As an ENERGY STAR Partner LGE U. S. A.,Inc. has determined that this product meets the ENERGY STAR guidelines for energy efficiency.